附件 4

## 报名操作指南

1. 百 度 搜 索 " 呈 贡 人 才 云 服 务 平 台 " 或 输 入 网 址 : <http://rcy.cg.km.gov.cn/>进入平台首页。

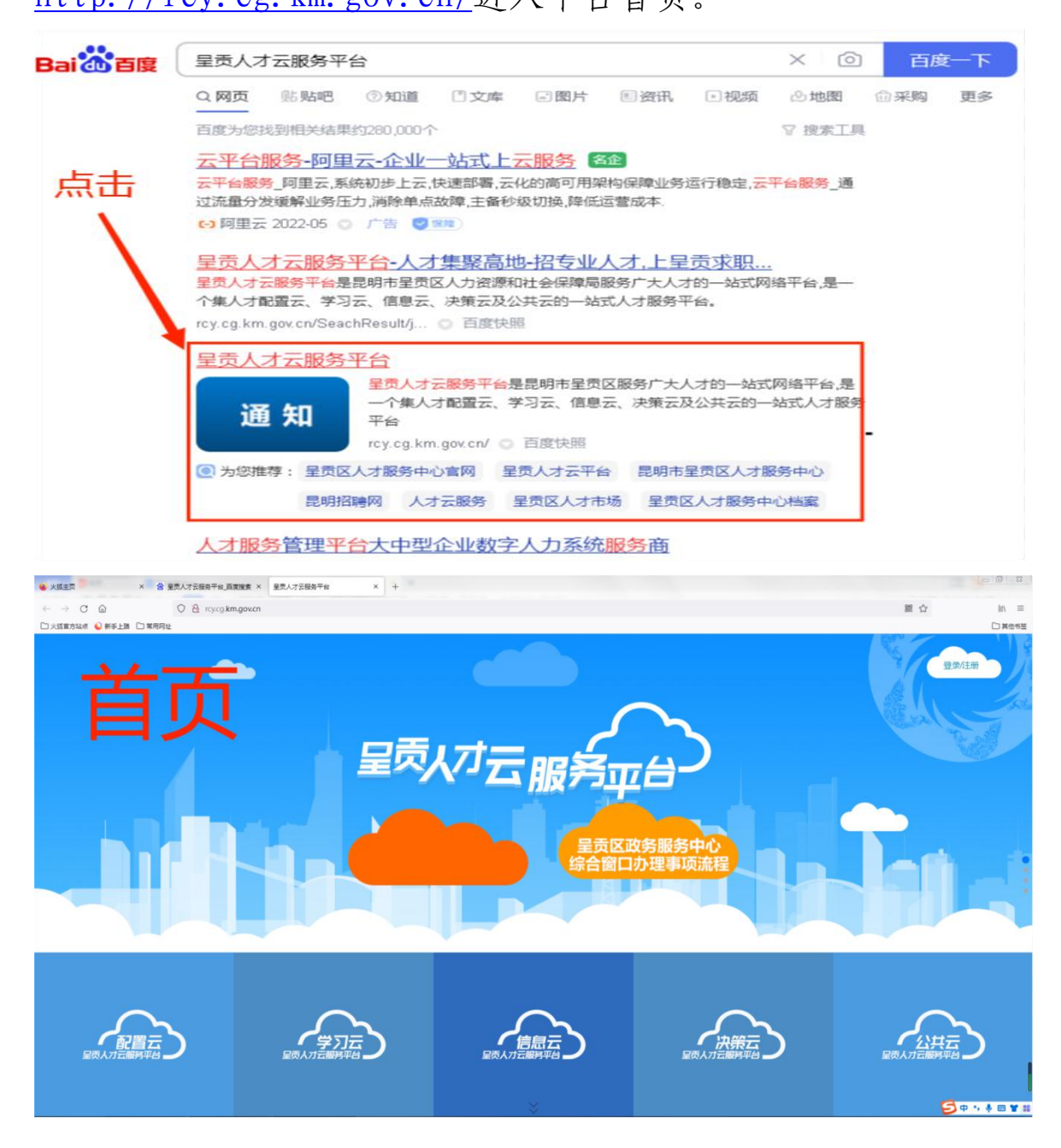

2. 点击右上角"登录/注册"。未注册过的请先注册账号,已 注册过的点击登录即可。

 $-1$  —

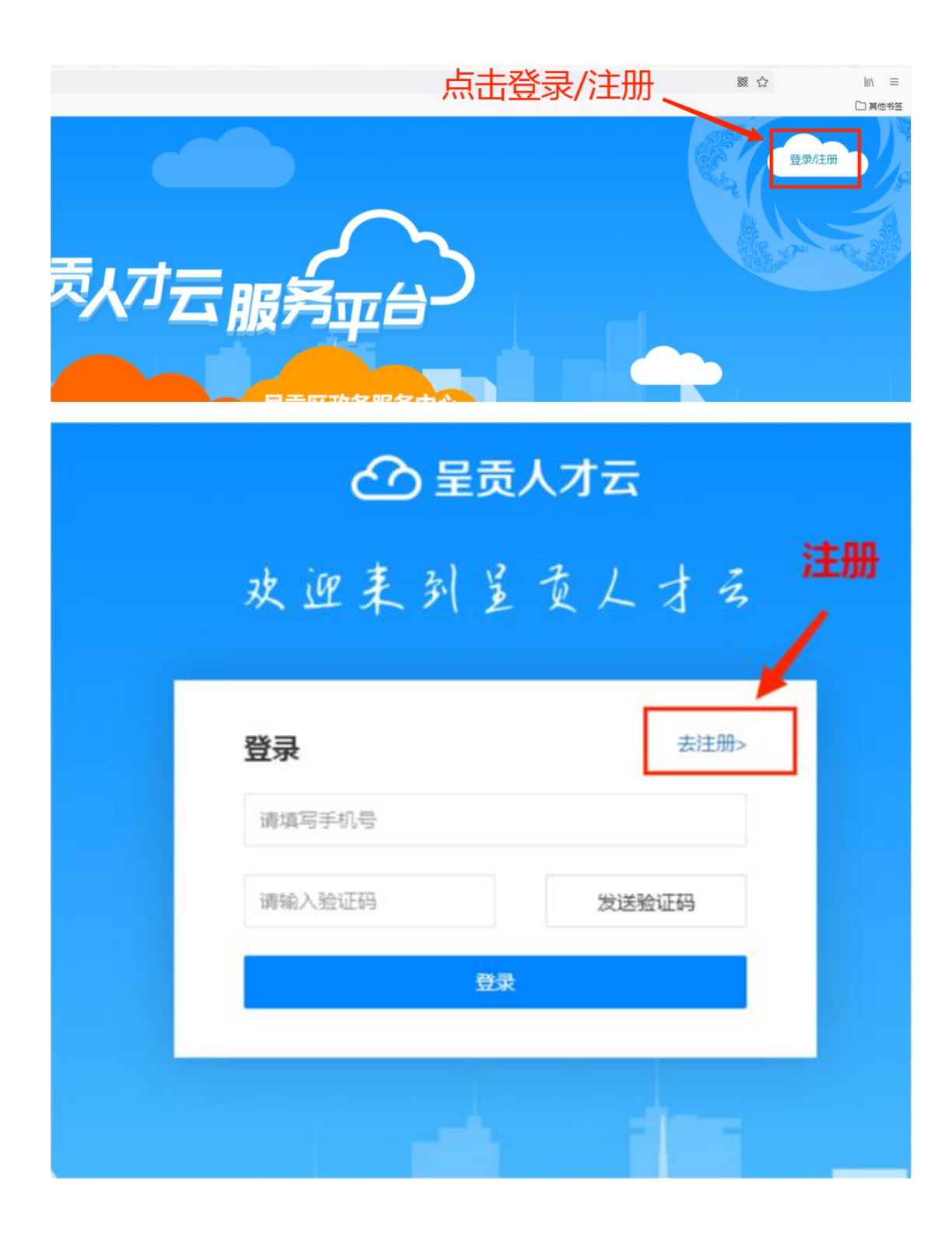

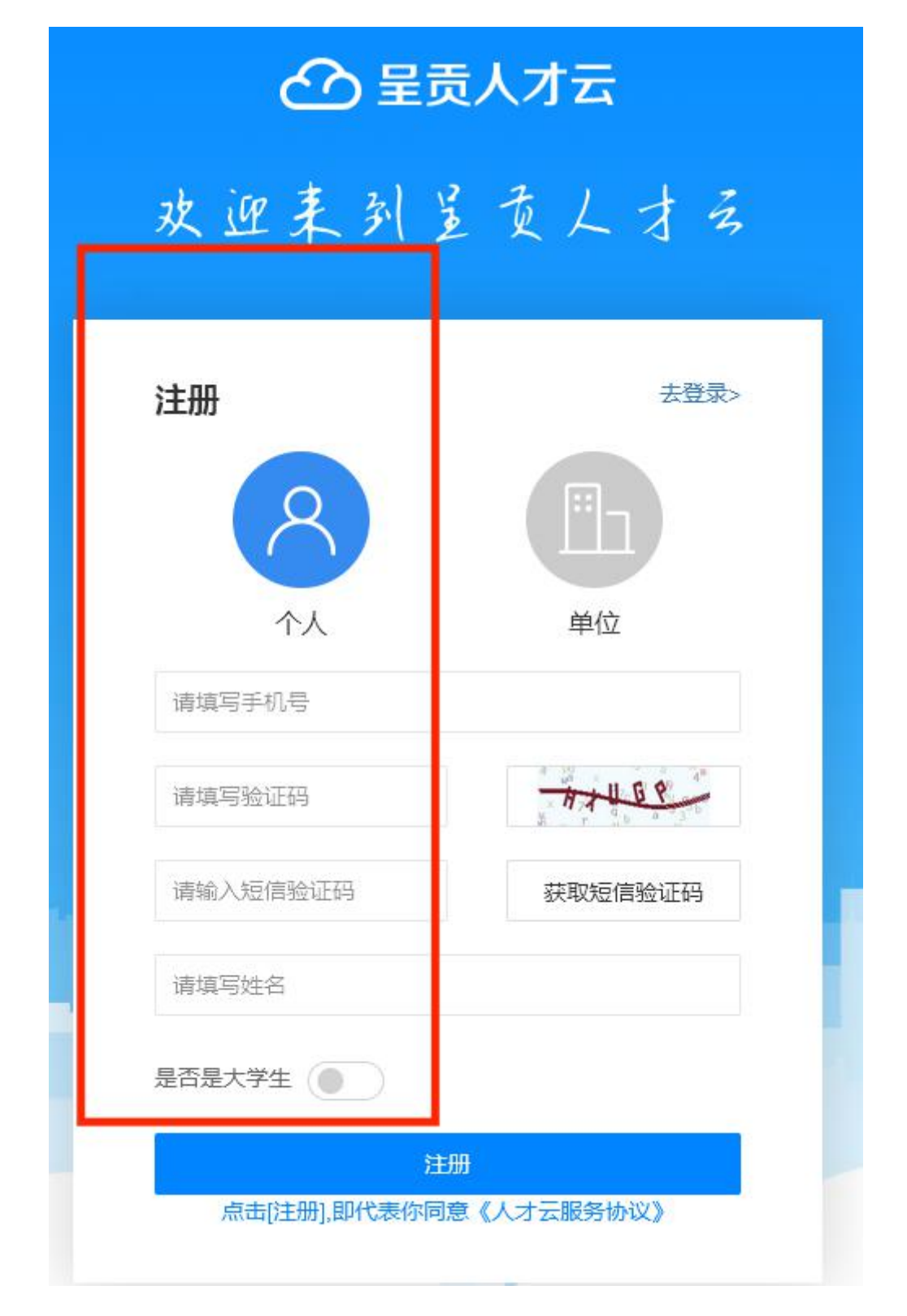

 $-3-$ 

## 3. 注册成功后或登录后

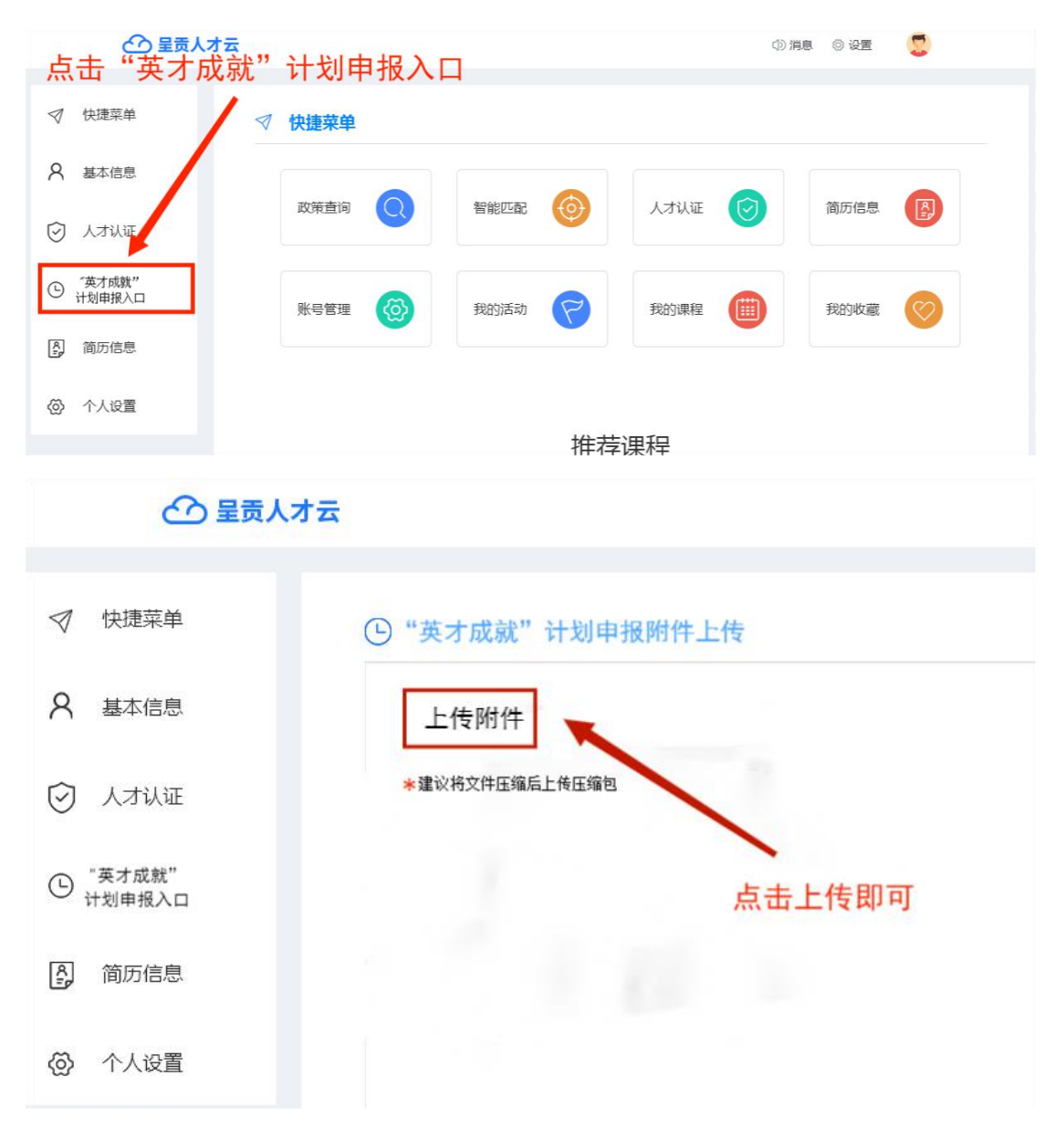

 $-4-$